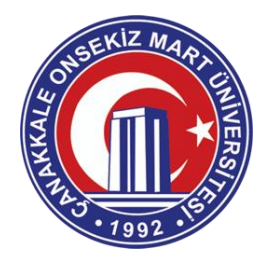

## **Değerli Öğrencilerimiz,**

Yeni Koronavirüs (COVID-19) salgını nedeniyle **23.03.2020** tarihinden itibaren asenkron **30.03.2020** tarihinden itibaren ise senkron olarak teorik dersler ve derslerin teorik kısımları uzaktan eğitim yöntemleriyle yürütülecektir.

### **Uzaktan Eğitim – Öğretim Nasıl Olacak ?**

Asenkron ve Senkron olmak üzere iki yönlü olarak devam edecek eğitimler için aşağıda ayrıntılı bilgilere yer verilmiştir.

## **Asenkron (eş zamanlı olmayan) Uygulama Hakkında;**

Öğrencilerimiz Üniversite Bilgi Yönetim Sistemi (ÜBYS) [https://ubys.comu.edu.tr](https://ubys.comu.edu.tr/) üzerinden Ders Materyallerine pdf, ppt, mp3, doc, xls, bağlantı (link) formatlarında ulaşacak olup ayrıca Öğretim elemanlarının verdiği ödevlerden sorumludur.

Öğrenci Bilgi Ekranı bağlantısını tıkladığınızda aldığınız dersler ekranda listelenecektir. Ders Kodunu tıkladığınızda Ders Ayrıntıları ile ilgili bilgi ekranı sizi karşılayacaktır.

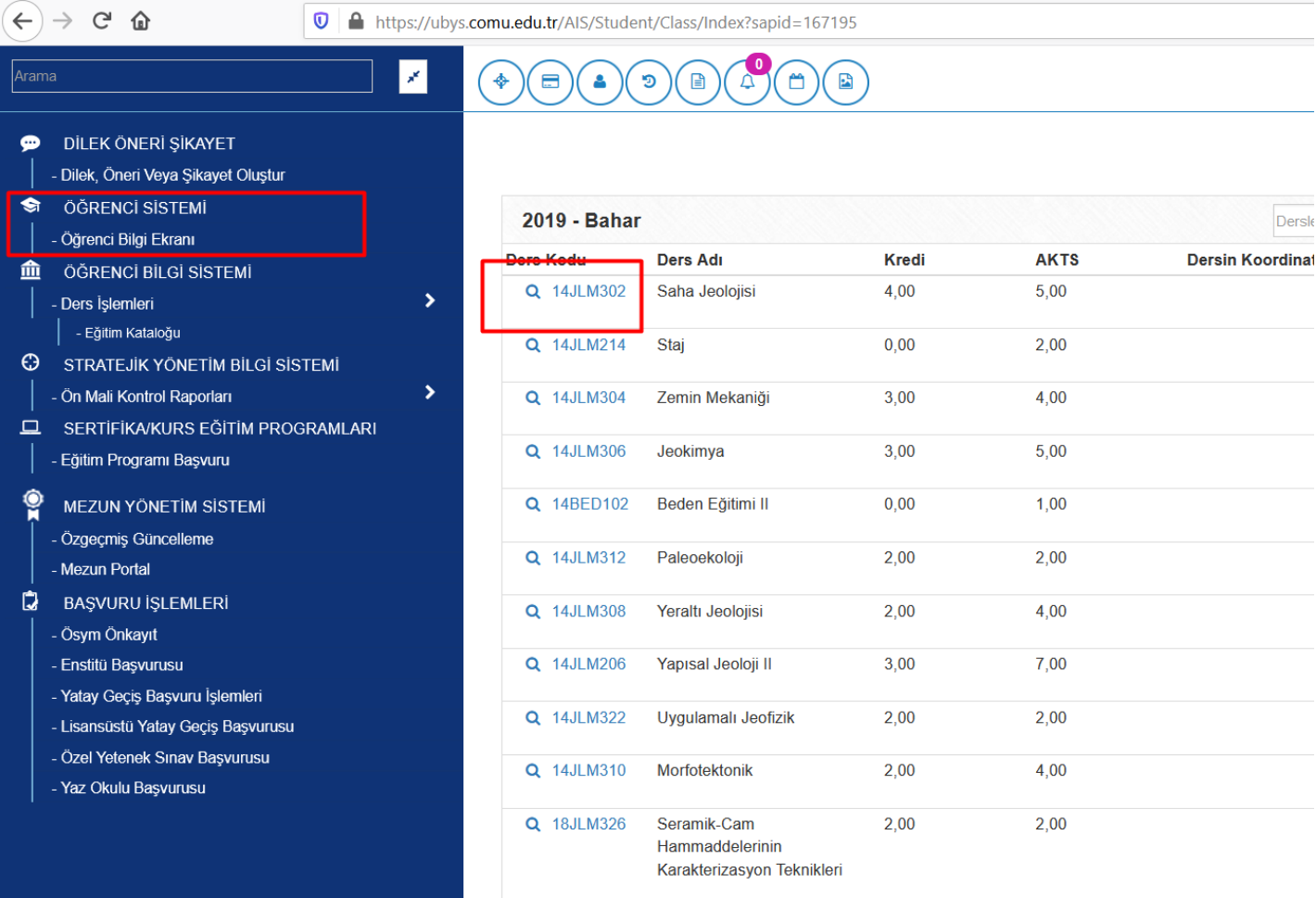

Ders ayrıntıları ekranı sol menüde hafta içerikleri bulunmaktadır. Öğretim elemanları hangi öğrencilerin materyallere ulaştığını sistem üzerinden görmektedir. Bu sebeple her öğrencinin materyali kendisi indirmesi gerekmektedir. Öğretim elemanlarımızın değerli öğrencilerimiz için hazırladıkları ders materyallerini öğretim elemanın izni olmadan internet ortamında paylaşmamalı ve bu konuda özen göstermelidir.

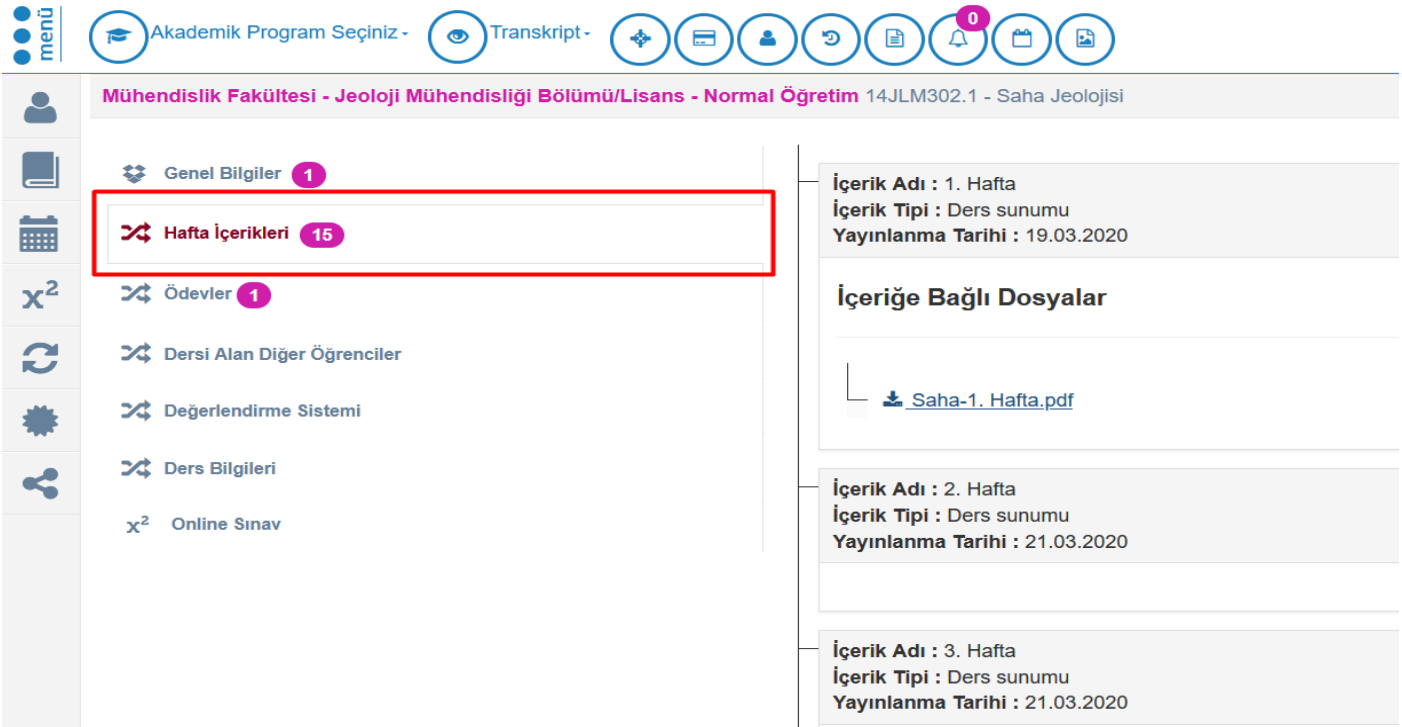

Öğretim elemanları size mesaj gönderebilir veya duyuru yapabilir. Üniversite Bilgi Yönetim Sisteminin en sağdaki menüsünden mesajlar kısmından sizlerde öğretim elemanları ile iletişime geçebilirsiniz. Öğretim elemanı duyuruları öğrenci[numarasi@ogr.comu.edu.tr](mailto:öğrencinumarasi@ogr.comu.edu.tr) e-posta adresine iletilecektir.

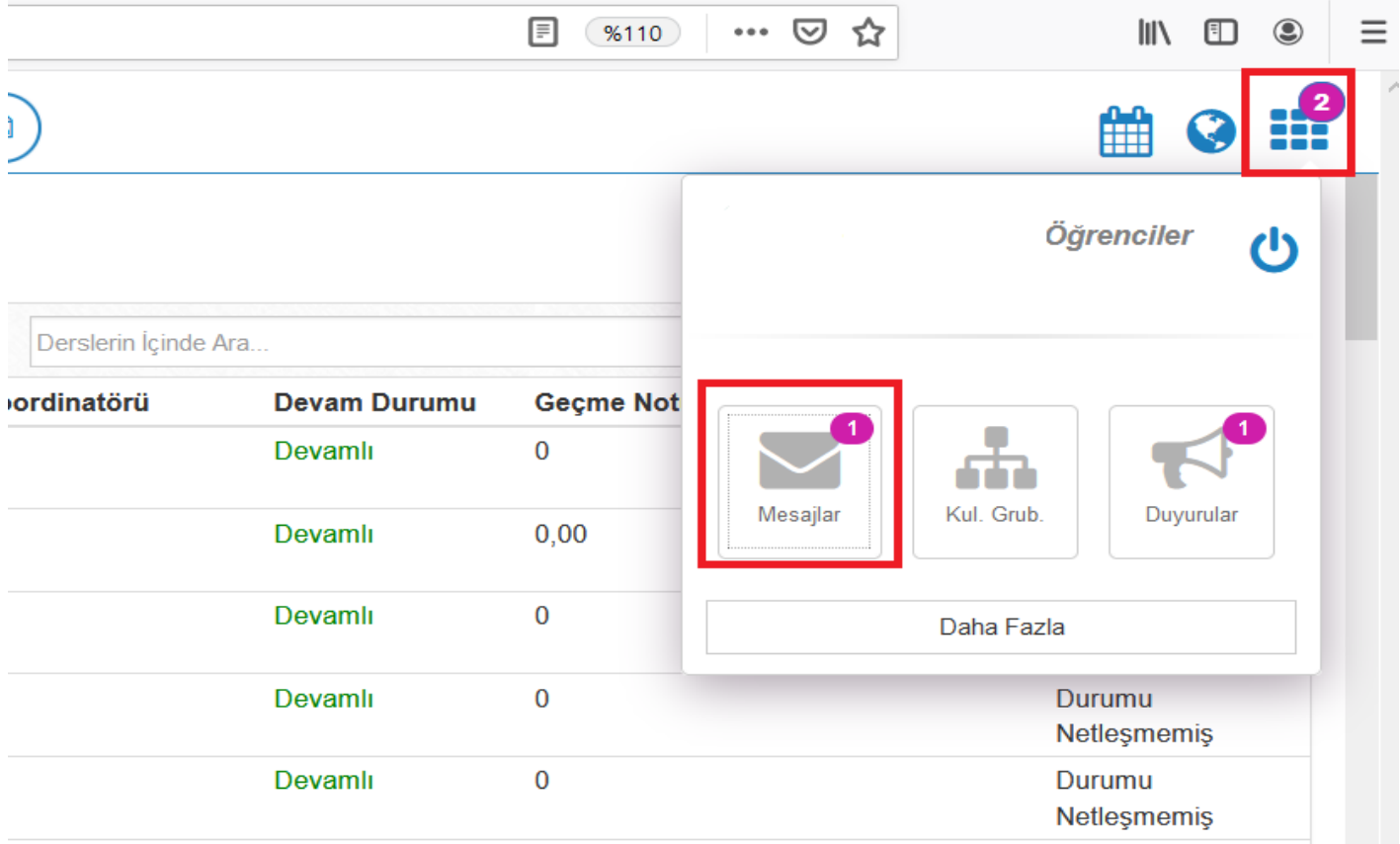

Öğretim elemanları sizlere ödev verebilir. Ders ayrıntıları ekranından ödevler sekmesini kullanarak ödev ayrıntıları görebilirsiniz. Ödev ile ilgili çalışmayı yaptığınızda aynı menüden ödevi sisteme yükleyebilirsiniz.

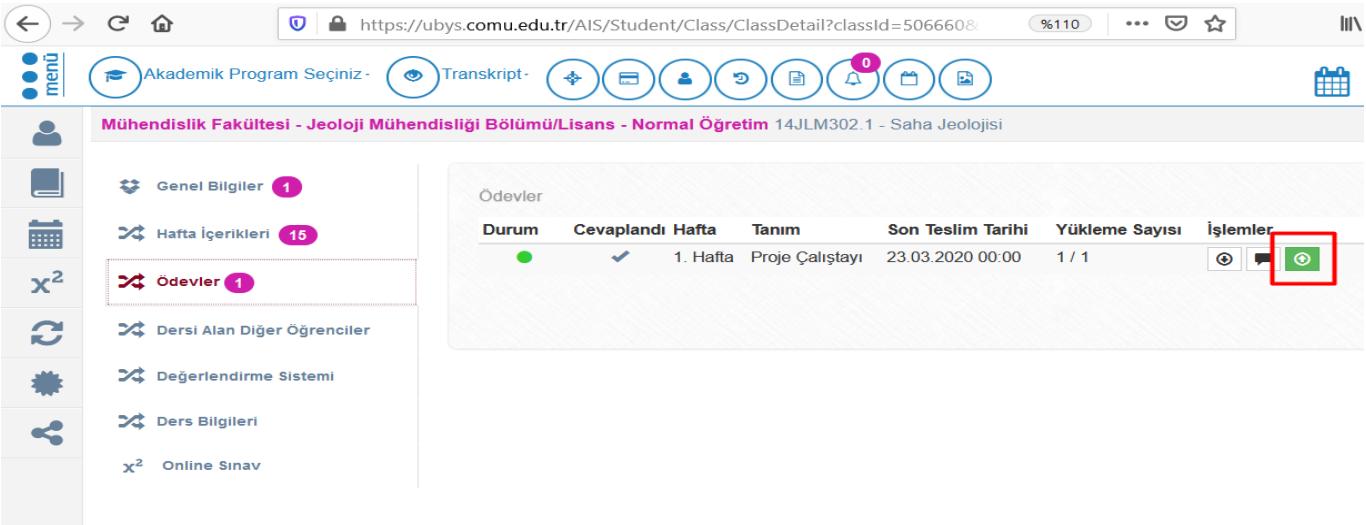

*Not: Ara sınavların ödevler şeklinde yapılabileceği ön görülmektedir.*

# **Senkron (eş zamanlı) Uygulama;**

Öğretim elemanlarımız canlı ders anlatımlarını Microsoft Teams üzerinden gerçekleştirecekler, öğrencilerimiz web tarayıcısı veya cep telefonları ile derslere uzaktan katılım sağlayacaklardır. Katılmayan öğrencilerimiz derslerin tekrarını daha sonra izleyebileceklerdir. Canlı derslerimiz 30.03.2020 tarihinden itibaren müfredatta belirtilen haftalık ders programı üzerinden yürütülecektir.

Sizler için öğrenci[numarasi@ogr.comu.edu.tr](mailto:öğrencinumarasi@ogr.comu.edu.tr) adresli e-posta hesaplarını hazırladık. ÇOMÜ Tek Hesap şifresi yani ÜBYS girdiğiniz parola ile [https://ogr.comu.edu.tr](https://ogr.comu.edu.tr/) adresinden e-postanıza giriş yapabilirsiniz. Microsoft Teams ÇOMÜ e-postanız ile kaydolabilirsiniz. Üniversite Microsoft ile e-kampüs anlaşması olduğundan herhangi bir öğrenci sınırlamamız yoktur. Sizlerden ricamız **25.03.2020** tarihine kadar kayıt işlemini gerçekleştirmeniz.

Aşağıdaki bağlantıdan Microsoft Office 365 programına kaydolabilirsiniz. <https://www.microsoft.com/tr-tr/education/products/office/default.aspx>

<sup>0</sup> A https://www.**microsoft.com**/tr-tr/education/products/office/default.aspx

# Office 365'e ücretsiz başlayın

Öğrenciler ve eğitimciler; Word, Excel, PowerPoint, OneNote ve şimdi Microsoft Teams artı diğer sınıf araçları dahil Office 365 Eğitim için ücretsiz olarak uygundurlar. İhtiyacınız olan tek şey geçerli bir okul e-posta adresidir. Bu bir deneme değil, onun için bugün başlayın.

Okul e-posta adresinizi girin

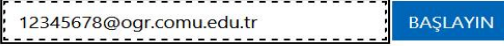

UYGUN DEĞİL MİSİNİZ? DİĞER SEÇENEKLERİ GÖRÜN >

OKULLAR ÍCIN NASIL SATIN ALACAĞINIZI ÖĞRENIN S

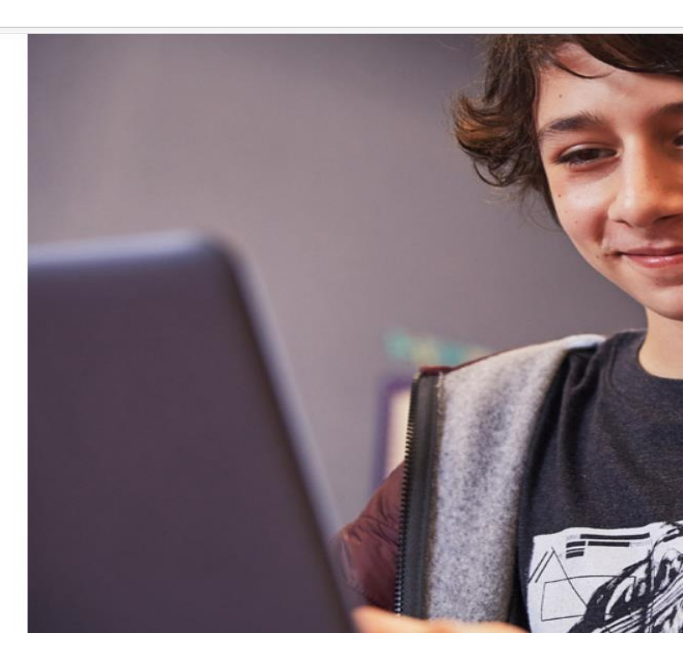

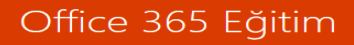

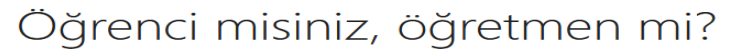

Eğitim için Office 365 uygulamasında çevrimiçi sınıfınız için ihtiyaç duyduğunuz Microsoft Teams ve diğer uygulamalar yer alır. Teams öğrenci ve öğretmenlerin sohbet etmesine, ödevler üzerinde çalışmasına ve birlikte belge oluşturmasına olanak sağlar. BT yöneticisiyseniz okulunuzu kaydedin.

Öğrenciyim → Öğretmenim →

Öğrencivim secilerek devam edilmelidir siire zarfinda Microsoft kavıta  $R_{II}$ öğrencinumarası@ogr.comu.edu.tr adresine bir doğrulama kodu gönderecektir.

#### https://ogr.comu.edu.tr adresine giriş yaparak kodu kopyalıyoruz.

#### 275472, kaydolma kodunuzdur

Kimden: "Office 365" <support@email.microsoftonline.com>

Kime: 12345678@ogr.comu.edu.tr

Yanıtla: Wicrosoft Online Services Team" <reply-fec21c7577610d7d-108\_HTML-573703073-1014838-5031024@email.microsoftonline.com>

resimler görüntülenmez. Resimleri Görüntüle

ndan gelen mesajları her zaman görüntüle email.microsoftonline.com ya da support@email.microsoftonline.com

Bu e-postayı tarayıcınızda görüntüleyin.

Office 365 Eğitim

# Doğrulama kodunuz

Office 365 Eğitim hizmetine kaydolmayı tamamlamak için, kaydolma sayfasında kodu girin.

Bir okul e-posta adresiyle kaydolduğunuzdan okulunuz Office 365 iletişimlerinizi ve verilerinizi denetleyebilir. Hizmeti kullanımınız okulunuzun ilkelerine tabidir.

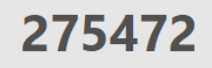

Kaydolmak istemiyor musunuz? Bu e-postayı yoksayın. Teşekkürler.

Bu, zorunlu bir hizmet yazışmasıdır.

Bu ileti, takip edilmeyen bir e-posta adresinden gönderildi. Lütfen bu iletiyi yanıtlamayın. **Gizlilik | Yasal** 

Microsoft Office One Microsoft Way Redmond, WA 98052-6399 ARD

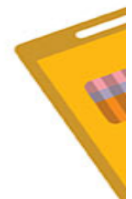

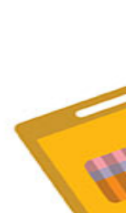

22 N

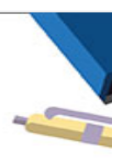

# Hesabınızı oluşturun

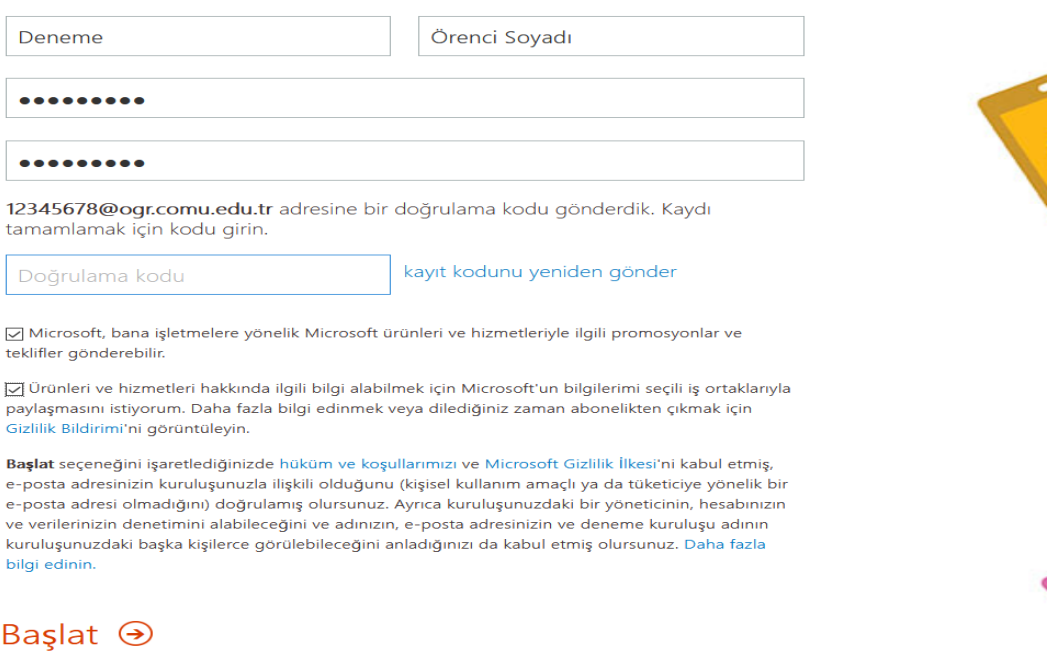

Doğrulama kodunu girdiğinizde başlat butonuna tıklanarak kayıt işlemini tamamlayınız. Microsoft sistemine ilk giriş yaptığınızda sizden bir adet parola kurtarmanız için cep telefonu veya farklı bir kurtarma e-posta adresi isteyecektir. Mutlaka bu işlemleri tamamlayın.

Kayıt işlemleri bittiğinde sizi aşağıdaki ekran karşılayacaktır.

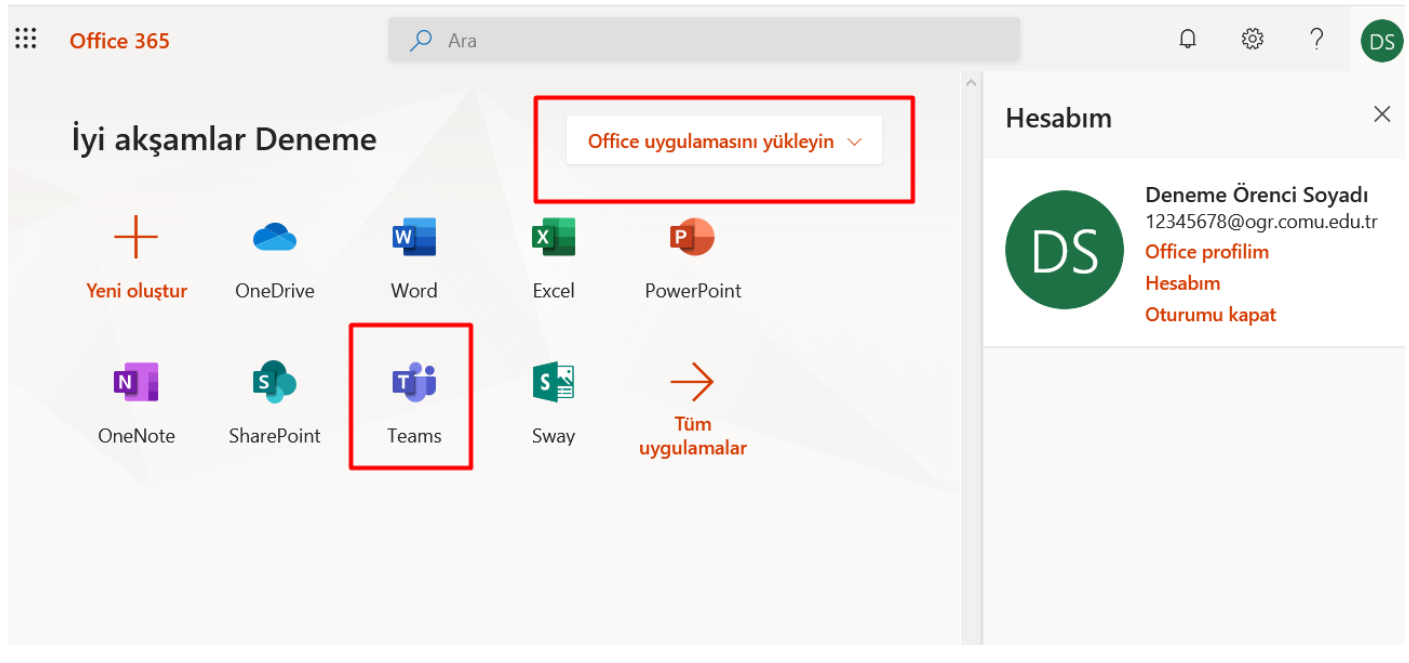

Office uygulamalarını bilgisayara indirip lisanslı olarak kullanabilirsiniz.

Tüm İşlemler bittikten sonra [https://teams.microsoft.com](https://teams.microsoft.com/) adresinden canlı derslere katılabilir ya da Office uygulamasını bilgisayarınıza yükleyerek katılabilirsiniz. Bilgisayarınız yok ise akıllı cep telefonlarından teams uygulaması yükleyerek canlı derslere katılabilirsiniz.

Öğretim elemanları size ÜBYS üzerinden bağlantı (link) şeklinde Canlı Ders gönderebilir veya aşağıdaki gibi daha önceden sınıflar oluşturarak derslere katılmanızı sağlayabilir. Sizlerden ricamız **25.03.2020** tarihine kadar Microsoft kayıt adımlarını bitirmeniz. Böylece öğretim elemanları derslere sizi öğrenci numaranızı kullanarak ekleyebilirler.

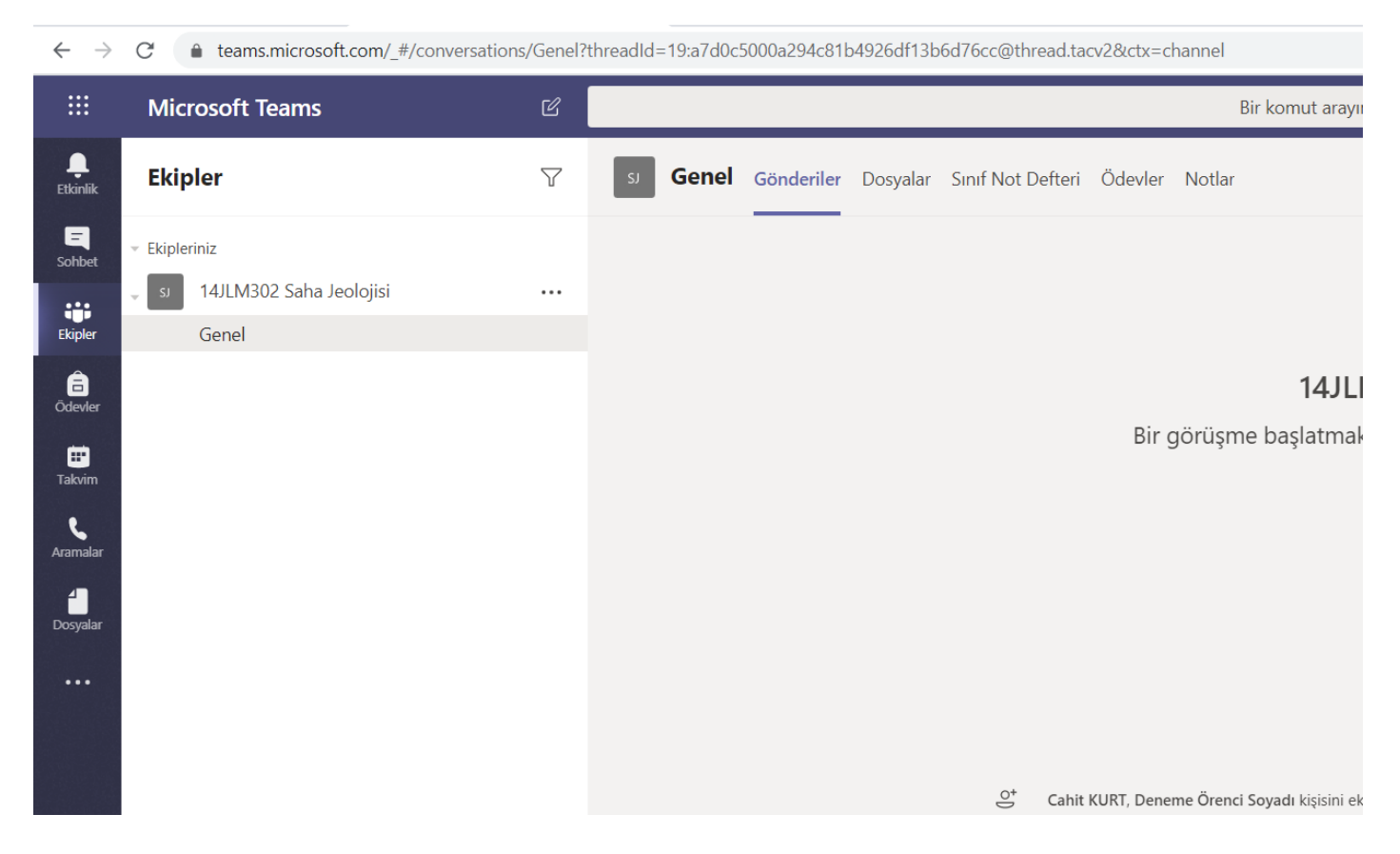

Bu süreçte zamana karşı yarıştığımızı unutmayın. Her türlü sorularınız için [bidb@comu.edu.tr](mailto:bidb@comu.edu.tr) e-posta adresine yazabilirsiniz. Mutlaka sorunlar çıkacaktır bu sorunlara Üniversite yönetimi ve siz değerli öğrencilerimiz ile hep beraber çözüme kavuşturacağız. Unutmayın sizler için çalışıyoruz ve büyük bir Üniversiteyiz bu duyurudan sonra biz ne kadar sunucularımızda kaynak yapılandırması için çalışsak ta ÜBYS sunucularımıza aşırı yüklenme olacak ve zaman zaman erişim problemleri yaşanacaktır.

### **Sağlıklı Günler Dilerim.**

Cahit KURT Bilgi İşlem Daire Başkan V. Soysal medya üzerinden bizi takip edebilirsiniz. https://twitter.com/comu\_bidb

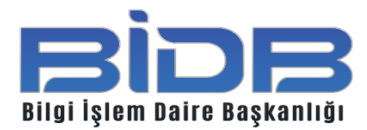